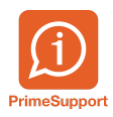

[Base de connaissances](https://support.primetechnologies.ch/fr/kb) > [Questions fréquentes](https://support.primetechnologies.ch/fr/kb/questions-fr-quentes) > [innosolvcity](https://support.primetechnologies.ch/fr/kb/innosolvcity-2) > [Validations et livraisons](https://support.primetechnologies.ch/fr/kb/articles/validations-et-livraisons-statistiques-ofs-envoi-basedelivery-la-plateforme-cantonale) [statistiques OFS, Envoi BaseDelivery à la plateforme cantonale](https://support.primetechnologies.ch/fr/kb/articles/validations-et-livraisons-statistiques-ofs-envoi-basedelivery-la-plateforme-cantonale)

## Validations et livraisons statistiques OFS, Envoi BaseDelivery à la plateforme cantonale

Florian Cattin - 2024-03-08 - [Commentaire \(1\)](#page--1-0) - [innosolvcity](https://support.primetechnologies.ch/fr/kb/innosolvcity-2)

## **Validations intermédiaires OFS (eCH-0094)**

Afin de ne pas trop avoir de correction à effectuer d'un coup lors des livraisons OFS trimestrielles, vous pouvez générer le job Exportation habitants pour validation, comme illustré ci-après (sous réserve des exigences de certains cantons). Le but et le principe de ce dernier sont les mêmes que les statistiques trimestrielles (voir ci-après).

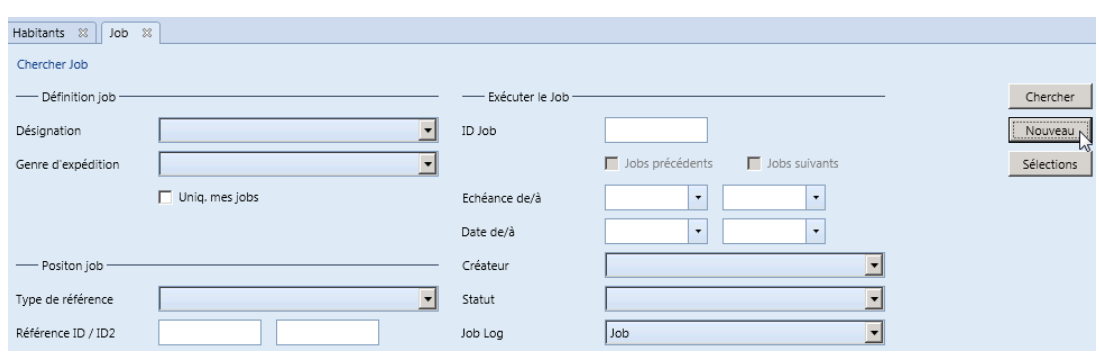

Dans innosolvcity, tout se passe depuis le menu *Job*.

Puis sur la fenêtre qui s'affiche :

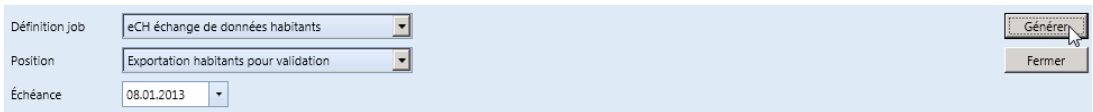

Après traitement par l'OFS (durée : de 15 à 120 minutes), les résultats sont disponibles à l'adresse <https://www.delimo.bfs.admin.ch/delimo/P94/>

## **Statistiques trimestrielles OFS (eCH-0099)**

Ces statistiques sont automatiquement générées et envoyées à l'OFS, via SEDEX entre le 10 et 15 des mois suivants : janvier, avril, juillet, octobre.

Dans innosolvcity, tout se passe depuis le menu *Job*.

Il est possible de contrôler que leur traitement est terminé en indiquant, par

exemple, les critères de recherches suivants :

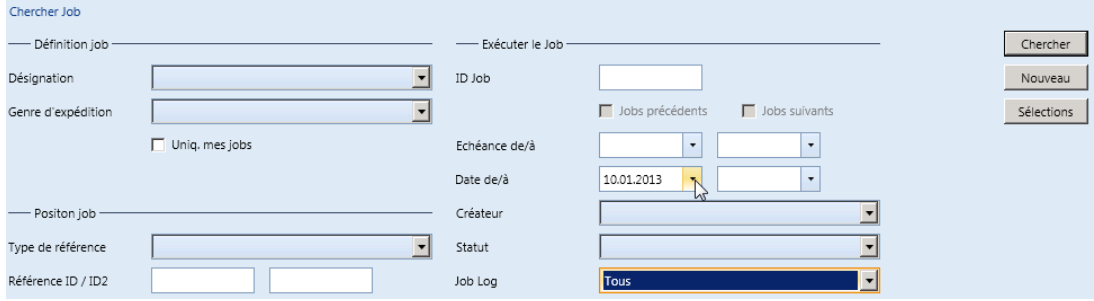

La première ligne illustrée ci-dessous correspond à l'exportation automatique des statistiques trimestrielles. La seconde indique le résultat des données in/validées par le Canton. Le nombre des éventuelles erreurs à corriger y figurerait (dans notre exemple, il n'y a rien à corriger).

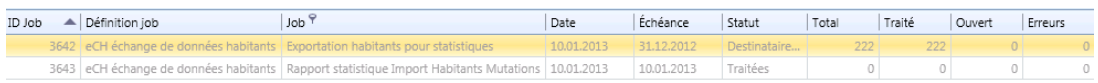

Après traitement par l'OFS (durée : de 15 à 120 minutes), les résultats sont disponibles à l'adresse <https://www.delimo.bfs.admin.ch/delimo/P99/>

## **Envoi BaseDelivery à la plateforme cantonale/Geres (eCH-0020)**

Lorsque :

- le Canton exige un envoi pour une date déterminée  $O<sub>U</sub>$
- votre commune est en vert sur le site des statistiques trimestrielles Delimo [https://www.delimo.bfs.admin.ch/delimo/P99/,](https://www.delimo.bfs.admin.ch/delimo/P99/)
- il n'y a plus aucune erreur OFS à corriger,  $O<sub>U</sub>$
- vous considérez que vous ne pouvez pas/plus traiter les erreurs signalées par l'OFS,

un envoi BaseDelivery à la plateforme cantonale Geres est nécessaire.

Pour ce faire, il faut choisir le paramètre *Exportation habitants état des données totales*, puis ajouter impérativement le critère *Prendre en compte les départ à partir de* :

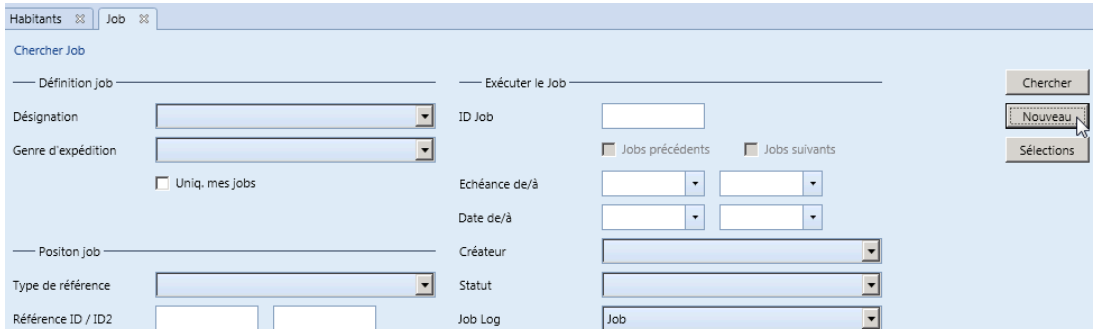

Puis sur les fenêtres qui suivent :

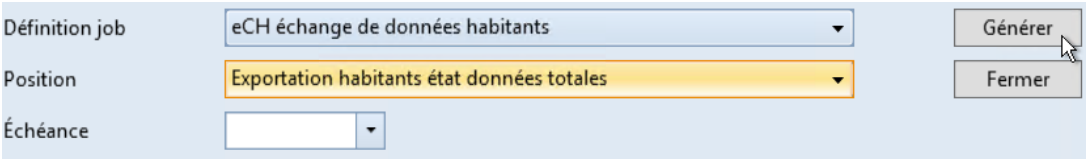

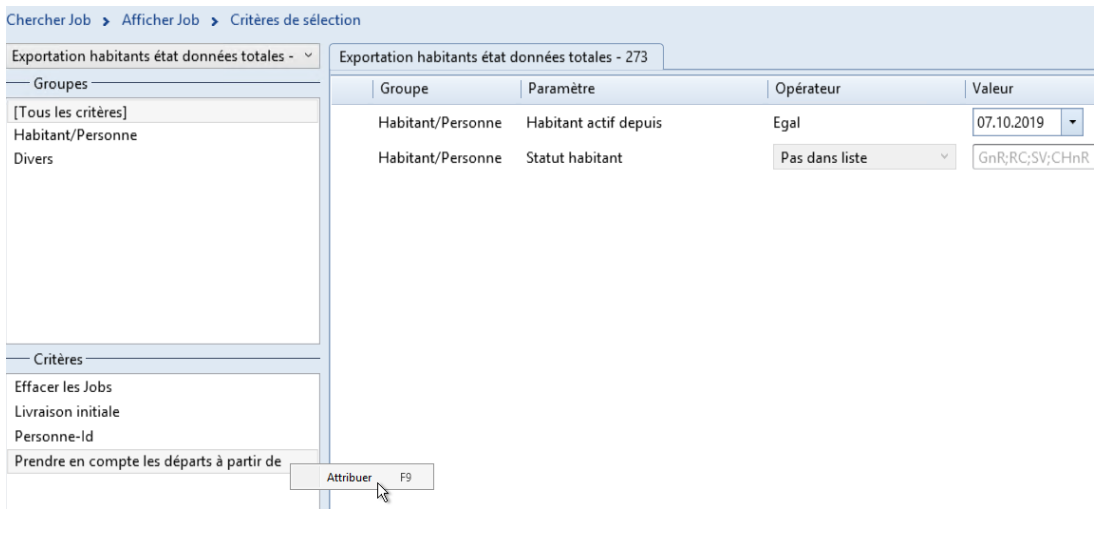